### **Inhaltsverzeichnis**

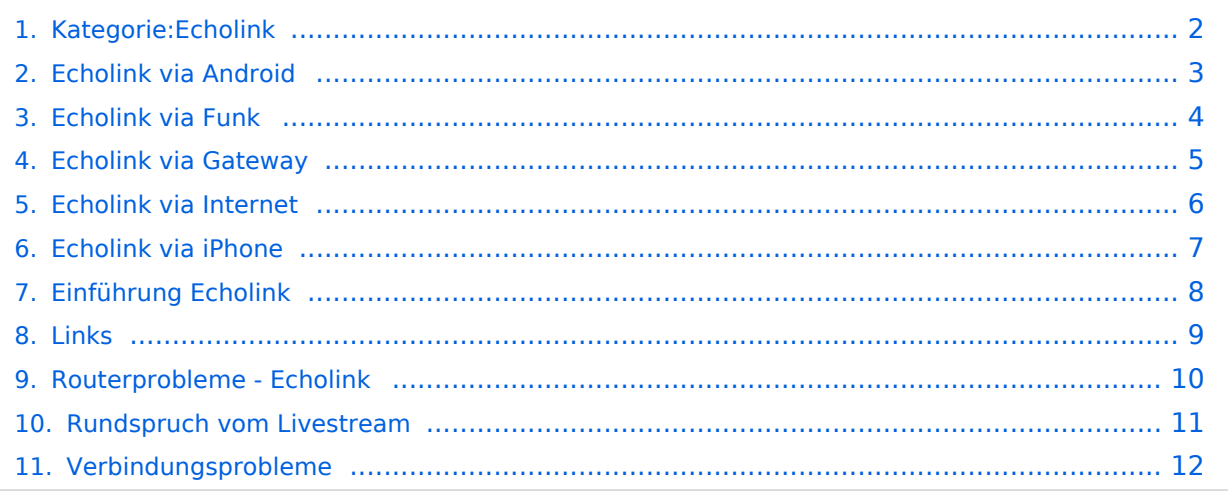

<span id="page-1-0"></span>Sachbearbeiter und für den Inhalt verantwortlich: Ing.Manfred Belak, OE3BMA

### EchoLink

Hier entsteht innerhalb Wiki die Interessengruppe EchoLink. Da dieses Kommunikationsmedium neue, ungeahnte Möglichkeiten eröffnet, hat sich der DV entschlossen, die Interessengruppe EchoLink einzurichten. Weiters gibt es das Sub-Referat "EchoLink" unter dem Ordner "Digitale Kommunikation" mit dem gleichen Inhalt. Wenn Sie sich vorher schon näher informieren wollen, benützen Sie bitte folgenden Link zu meiner Homepage echolink.at (Weiterleitung zum ÖVSV-Server) bzw. echolink.eu (Weiterleitung an einen Mirror). [Datei:oe3bma.jpg](https://wiki.oevsv.at/w/index.php?title=Spezial:Hochladen&wpDestFile=oe3bma.jpg)

Einführung: wichtige, prinzipielle Infos Eine kleine Linksammlung wurde begonnen Die drei "Via"- Ordner befassen sich mit dem Zugang via EchoLink: Klicken Sie auf "Via Funk" um sich eingehend darüber zu informieren, wenn Sie EchoLink mittels Ihres Funkgerätes betreiben wollen. Der Ordner "Via Internet" ist selbsterklärend. Der Ordner "Via Proxy" behandelt die Probleme, wenn Ihr Internetzugang einen Zugang zu EchoLink verhindert. Auch für Routerprobleme gibts jetzt Informationen (Hier ist die Mitarbeit der User gefragt, einige Problemlösungen gibt es schon)

Beste 73 es Happy EchoLinkin´ de Fred, OE3BMA

#### Seiten in der Kategorie "Echolink"

Folgende 10 Seiten sind in dieser Kategorie, von 10 insgesamt.

#### **E**

- [Echolink via Android](#page-2-0)
- **[Echolink via Funk](#page-3-0)**
- **•** [Echolink via Gateway](#page-4-0)
- [Echolink via Internet](#page-5-0)
- [Echolink via iPhone](#page-6-0)
- [Einführung Echolink](#page-7-0)

#### **L**

 $\bullet$  [Links](#page-8-0)

#### **R**

- [Routerprobleme Echolink](#page-9-0)
- [Rundspruch vom Livestream](#page-10-0)

**V**

[Verbindungsprobleme](#page-11-0)

<span id="page-2-0"></span>Sachbearbeiter und für den Inhalt verantwortlich: Ing.Manfred Belak, OE3BMA

#### EchoLink

Hier entsteht innerhalb Wiki die Interessengruppe EchoLink. Da dieses Kommunikationsmedium neue, ungeahnte Möglichkeiten eröffnet, hat sich der DV entschlossen, die Interessengruppe EchoLink einzurichten. Weiters gibt es das Sub-Referat "EchoLink" unter dem Ordner "Digitale Kommunikation" mit dem gleichen Inhalt. Wenn Sie sich vorher schon näher informieren wollen, benützen Sie bitte folgenden Link zu meiner Homepage echolink.at (Weiterleitung zum ÖVSV-Server) bzw. echolink.eu (Weiterleitung an einen Mirror). [Datei:oe3bma.jpg](https://wiki.oevsv.at/w/index.php?title=Spezial:Hochladen&wpDestFile=oe3bma.jpg)

Einführung: wichtige, prinzipielle Infos Eine kleine Linksammlung wurde begonnen Die drei "Via"- Ordner befassen sich mit dem Zugang via EchoLink: Klicken Sie auf "Via Funk" um sich eingehend darüber zu informieren, wenn Sie EchoLink mittels Ihres Funkgerätes betreiben wollen. Der Ordner "Via Internet" ist selbsterklärend. Der Ordner "Via Proxy" behandelt die Probleme, wenn Ihr Internetzugang einen Zugang zu EchoLink verhindert. Auch für Routerprobleme gibts jetzt Informationen (Hier ist die Mitarbeit der User gefragt, einige Problemlösungen gibt es schon)

<span id="page-3-0"></span>Sachbearbeiter und für den Inhalt verantwortlich: Ing.Manfred Belak, OE3BMA

### EchoLink

Hier entsteht innerhalb Wiki die Interessengruppe EchoLink. Da dieses Kommunikationsmedium neue, ungeahnte Möglichkeiten eröffnet, hat sich der DV entschlossen, die Interessengruppe EchoLink einzurichten. Weiters gibt es das Sub-Referat "EchoLink" unter dem Ordner "Digitale Kommunikation" mit dem gleichen Inhalt. Wenn Sie sich vorher schon näher informieren wollen, benützen Sie bitte folgenden Link zu meiner Homepage echolink.at (Weiterleitung zum ÖVSV-Server) bzw. echolink.eu (Weiterleitung an einen Mirror). [Datei:oe3bma.jpg](https://wiki.oevsv.at/w/index.php?title=Spezial:Hochladen&wpDestFile=oe3bma.jpg)

Einführung: wichtige, prinzipielle Infos Eine kleine Linksammlung wurde begonnen Die drei "Via"- Ordner befassen sich mit dem Zugang via EchoLink: Klicken Sie auf "Via Funk" um sich eingehend darüber zu informieren, wenn Sie EchoLink mittels Ihres Funkgerätes betreiben wollen. Der Ordner "Via Internet" ist selbsterklärend. Der Ordner "Via Proxy" behandelt die Probleme, wenn Ihr Internetzugang einen Zugang zu EchoLink verhindert. Auch für Routerprobleme gibts jetzt Informationen (Hier ist die Mitarbeit der User gefragt, einige Problemlösungen gibt es schon)

<span id="page-4-0"></span>Sachbearbeiter und für den Inhalt verantwortlich: Ing.Manfred Belak, OE3BMA

### EchoLink

Hier entsteht innerhalb Wiki die Interessengruppe EchoLink. Da dieses Kommunikationsmedium neue, ungeahnte Möglichkeiten eröffnet, hat sich der DV entschlossen, die Interessengruppe EchoLink einzurichten. Weiters gibt es das Sub-Referat "EchoLink" unter dem Ordner "Digitale Kommunikation" mit dem gleichen Inhalt. Wenn Sie sich vorher schon näher informieren wollen, benützen Sie bitte folgenden Link zu meiner Homepage echolink.at (Weiterleitung zum ÖVSV-Server) bzw. echolink.eu (Weiterleitung an einen Mirror). [Datei:oe3bma.jpg](https://wiki.oevsv.at/w/index.php?title=Spezial:Hochladen&wpDestFile=oe3bma.jpg)

Einführung: wichtige, prinzipielle Infos Eine kleine Linksammlung wurde begonnen Die drei "Via"- Ordner befassen sich mit dem Zugang via EchoLink: Klicken Sie auf "Via Funk" um sich eingehend darüber zu informieren, wenn Sie EchoLink mittels Ihres Funkgerätes betreiben wollen. Der Ordner "Via Internet" ist selbsterklärend. Der Ordner "Via Proxy" behandelt die Probleme, wenn Ihr Internetzugang einen Zugang zu EchoLink verhindert. Auch für Routerprobleme gibts jetzt Informationen (Hier ist die Mitarbeit der User gefragt, einige Problemlösungen gibt es schon)

<span id="page-5-0"></span>Sachbearbeiter und für den Inhalt verantwortlich: Ing.Manfred Belak, OE3BMA

### EchoLink

Hier entsteht innerhalb Wiki die Interessengruppe EchoLink. Da dieses Kommunikationsmedium neue, ungeahnte Möglichkeiten eröffnet, hat sich der DV entschlossen, die Interessengruppe EchoLink einzurichten. Weiters gibt es das Sub-Referat "EchoLink" unter dem Ordner "Digitale Kommunikation" mit dem gleichen Inhalt. Wenn Sie sich vorher schon näher informieren wollen, benützen Sie bitte folgenden Link zu meiner Homepage echolink.at (Weiterleitung zum ÖVSV-Server) bzw. echolink.eu (Weiterleitung an einen Mirror). [Datei:oe3bma.jpg](https://wiki.oevsv.at/w/index.php?title=Spezial:Hochladen&wpDestFile=oe3bma.jpg)

Einführung: wichtige, prinzipielle Infos Eine kleine Linksammlung wurde begonnen Die drei "Via"- Ordner befassen sich mit dem Zugang via EchoLink: Klicken Sie auf "Via Funk" um sich eingehend darüber zu informieren, wenn Sie EchoLink mittels Ihres Funkgerätes betreiben wollen. Der Ordner "Via Internet" ist selbsterklärend. Der Ordner "Via Proxy" behandelt die Probleme, wenn Ihr Internetzugang einen Zugang zu EchoLink verhindert. Auch für Routerprobleme gibts jetzt Informationen (Hier ist die Mitarbeit der User gefragt, einige Problemlösungen gibt es schon)

<span id="page-6-0"></span>Sachbearbeiter und für den Inhalt verantwortlich: Ing.Manfred Belak, OE3BMA

### EchoLink

Hier entsteht innerhalb Wiki die Interessengruppe EchoLink. Da dieses Kommunikationsmedium neue, ungeahnte Möglichkeiten eröffnet, hat sich der DV entschlossen, die Interessengruppe EchoLink einzurichten. Weiters gibt es das Sub-Referat "EchoLink" unter dem Ordner "Digitale Kommunikation" mit dem gleichen Inhalt. Wenn Sie sich vorher schon näher informieren wollen, benützen Sie bitte folgenden Link zu meiner Homepage echolink.at (Weiterleitung zum ÖVSV-Server) bzw. echolink.eu (Weiterleitung an einen Mirror). [Datei:oe3bma.jpg](https://wiki.oevsv.at/w/index.php?title=Spezial:Hochladen&wpDestFile=oe3bma.jpg)

Einführung: wichtige, prinzipielle Infos Eine kleine Linksammlung wurde begonnen Die drei "Via"- Ordner befassen sich mit dem Zugang via EchoLink: Klicken Sie auf "Via Funk" um sich eingehend darüber zu informieren, wenn Sie EchoLink mittels Ihres Funkgerätes betreiben wollen. Der Ordner "Via Internet" ist selbsterklärend. Der Ordner "Via Proxy" behandelt die Probleme, wenn Ihr Internetzugang einen Zugang zu EchoLink verhindert. Auch für Routerprobleme gibts jetzt Informationen (Hier ist die Mitarbeit der User gefragt, einige Problemlösungen gibt es schon)

<span id="page-7-0"></span>Sachbearbeiter und für den Inhalt verantwortlich: Ing.Manfred Belak, OE3BMA

### EchoLink

Hier entsteht innerhalb Wiki die Interessengruppe EchoLink. Da dieses Kommunikationsmedium neue, ungeahnte Möglichkeiten eröffnet, hat sich der DV entschlossen, die Interessengruppe EchoLink einzurichten. Weiters gibt es das Sub-Referat "EchoLink" unter dem Ordner "Digitale Kommunikation" mit dem gleichen Inhalt. Wenn Sie sich vorher schon näher informieren wollen, benützen Sie bitte folgenden Link zu meiner Homepage echolink.at (Weiterleitung zum ÖVSV-Server) bzw. echolink.eu (Weiterleitung an einen Mirror). [Datei:oe3bma.jpg](https://wiki.oevsv.at/w/index.php?title=Spezial:Hochladen&wpDestFile=oe3bma.jpg)

Einführung: wichtige, prinzipielle Infos Eine kleine Linksammlung wurde begonnen Die drei "Via"- Ordner befassen sich mit dem Zugang via EchoLink: Klicken Sie auf "Via Funk" um sich eingehend darüber zu informieren, wenn Sie EchoLink mittels Ihres Funkgerätes betreiben wollen. Der Ordner "Via Internet" ist selbsterklärend. Der Ordner "Via Proxy" behandelt die Probleme, wenn Ihr Internetzugang einen Zugang zu EchoLink verhindert. Auch für Routerprobleme gibts jetzt Informationen (Hier ist die Mitarbeit der User gefragt, einige Problemlösungen gibt es schon)

<span id="page-8-0"></span>Sachbearbeiter und für den Inhalt verantwortlich: Ing.Manfred Belak, OE3BMA

### EchoLink

Hier entsteht innerhalb Wiki die Interessengruppe EchoLink. Da dieses Kommunikationsmedium neue, ungeahnte Möglichkeiten eröffnet, hat sich der DV entschlossen, die Interessengruppe EchoLink einzurichten. Weiters gibt es das Sub-Referat "EchoLink" unter dem Ordner "Digitale Kommunikation" mit dem gleichen Inhalt. Wenn Sie sich vorher schon näher informieren wollen, benützen Sie bitte folgenden Link zu meiner Homepage echolink.at (Weiterleitung zum ÖVSV-Server) bzw. echolink.eu (Weiterleitung an einen Mirror). [Datei:oe3bma.jpg](https://wiki.oevsv.at/w/index.php?title=Spezial:Hochladen&wpDestFile=oe3bma.jpg)

Einführung: wichtige, prinzipielle Infos Eine kleine Linksammlung wurde begonnen Die drei "Via"- Ordner befassen sich mit dem Zugang via EchoLink: Klicken Sie auf "Via Funk" um sich eingehend darüber zu informieren, wenn Sie EchoLink mittels Ihres Funkgerätes betreiben wollen. Der Ordner "Via Internet" ist selbsterklärend. Der Ordner "Via Proxy" behandelt die Probleme, wenn Ihr Internetzugang einen Zugang zu EchoLink verhindert. Auch für Routerprobleme gibts jetzt Informationen (Hier ist die Mitarbeit der User gefragt, einige Problemlösungen gibt es schon)

<span id="page-9-0"></span>Sachbearbeiter und für den Inhalt verantwortlich: Ing.Manfred Belak, OE3BMA

### EchoLink

Hier entsteht innerhalb Wiki die Interessengruppe EchoLink. Da dieses Kommunikationsmedium neue, ungeahnte Möglichkeiten eröffnet, hat sich der DV entschlossen, die Interessengruppe EchoLink einzurichten. Weiters gibt es das Sub-Referat "EchoLink" unter dem Ordner "Digitale Kommunikation" mit dem gleichen Inhalt. Wenn Sie sich vorher schon näher informieren wollen, benützen Sie bitte folgenden Link zu meiner Homepage echolink.at (Weiterleitung zum ÖVSV-Server) bzw. echolink.eu (Weiterleitung an einen Mirror). [Datei:oe3bma.jpg](https://wiki.oevsv.at/w/index.php?title=Spezial:Hochladen&wpDestFile=oe3bma.jpg)

Einführung: wichtige, prinzipielle Infos Eine kleine Linksammlung wurde begonnen Die drei "Via"- Ordner befassen sich mit dem Zugang via EchoLink: Klicken Sie auf "Via Funk" um sich eingehend darüber zu informieren, wenn Sie EchoLink mittels Ihres Funkgerätes betreiben wollen. Der Ordner "Via Internet" ist selbsterklärend. Der Ordner "Via Proxy" behandelt die Probleme, wenn Ihr Internetzugang einen Zugang zu EchoLink verhindert. Auch für Routerprobleme gibts jetzt Informationen (Hier ist die Mitarbeit der User gefragt, einige Problemlösungen gibt es schon)

<span id="page-10-0"></span>Sachbearbeiter und für den Inhalt verantwortlich: Ing.Manfred Belak, OE3BMA

### EchoLink

Hier entsteht innerhalb Wiki die Interessengruppe EchoLink. Da dieses Kommunikationsmedium neue, ungeahnte Möglichkeiten eröffnet, hat sich der DV entschlossen, die Interessengruppe EchoLink einzurichten. Weiters gibt es das Sub-Referat "EchoLink" unter dem Ordner "Digitale Kommunikation" mit dem gleichen Inhalt. Wenn Sie sich vorher schon näher informieren wollen, benützen Sie bitte folgenden Link zu meiner Homepage echolink.at (Weiterleitung zum ÖVSV-Server) bzw. echolink.eu (Weiterleitung an einen Mirror). [Datei:oe3bma.jpg](https://wiki.oevsv.at/w/index.php?title=Spezial:Hochladen&wpDestFile=oe3bma.jpg)

Einführung: wichtige, prinzipielle Infos Eine kleine Linksammlung wurde begonnen Die drei "Via"- Ordner befassen sich mit dem Zugang via EchoLink: Klicken Sie auf "Via Funk" um sich eingehend darüber zu informieren, wenn Sie EchoLink mittels Ihres Funkgerätes betreiben wollen. Der Ordner "Via Internet" ist selbsterklärend. Der Ordner "Via Proxy" behandelt die Probleme, wenn Ihr Internetzugang einen Zugang zu EchoLink verhindert. Auch für Routerprobleme gibts jetzt Informationen (Hier ist die Mitarbeit der User gefragt, einige Problemlösungen gibt es schon)

<span id="page-11-0"></span>Sachbearbeiter und für den Inhalt verantwortlich: Ing.Manfred Belak, OE3BMA

### EchoLink

Hier entsteht innerhalb Wiki die Interessengruppe EchoLink. Da dieses Kommunikationsmedium neue, ungeahnte Möglichkeiten eröffnet, hat sich der DV entschlossen, die Interessengruppe EchoLink einzurichten. Weiters gibt es das Sub-Referat "EchoLink" unter dem Ordner "Digitale Kommunikation" mit dem gleichen Inhalt. Wenn Sie sich vorher schon näher informieren wollen, benützen Sie bitte folgenden Link zu meiner Homepage echolink.at (Weiterleitung zum ÖVSV-Server) bzw. echolink.eu (Weiterleitung an einen Mirror). [Datei:oe3bma.jpg](https://wiki.oevsv.at/w/index.php?title=Spezial:Hochladen&wpDestFile=oe3bma.jpg)

Einführung: wichtige, prinzipielle Infos Eine kleine Linksammlung wurde begonnen Die drei "Via"- Ordner befassen sich mit dem Zugang via EchoLink: Klicken Sie auf "Via Funk" um sich eingehend darüber zu informieren, wenn Sie EchoLink mittels Ihres Funkgerätes betreiben wollen. Der Ordner "Via Internet" ist selbsterklärend. Der Ordner "Via Proxy" behandelt die Probleme, wenn Ihr Internetzugang einen Zugang zu EchoLink verhindert. Auch für Routerprobleme gibts jetzt Informationen (Hier ist die Mitarbeit der User gefragt, einige Problemlösungen gibt es schon)